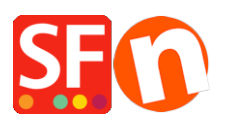

[Wissensdatenbank](https://shopfactory.deskpro.com/de/kb) > [Zahlungsmöglichkeiten](https://shopfactory.deskpro.com/de/kb/payment-settings) > [PayPal Plus als Zahlungsoption in meinem](https://shopfactory.deskpro.com/de/kb/articles/setup-paypal-plus-as-a-payment-option-in-my-shop) [Shop einrichten](https://shopfactory.deskpro.com/de/kb/articles/setup-paypal-plus-as-a-payment-option-in-my-shop)

PayPal Plus als Zahlungsoption in meinem Shop einrichten Merliza N. - 2021-12-08 - [Zahlungsmöglichkeiten](https://shopfactory.deskpro.com/de/kb/payment-settings)

PayPal Plus für Deutschland wird jetzt von ShopFactory unterstützt.

**1.** PayPal Plus-Händlerkonto einrichten

Um ein PayPal Plus-Händlerkonto zu erhalten, müssen Sie sich beim PayPal-Entwicklerkonto anmelden.

- Anmelden unter <https://developer.paypal.com/>
- Gehen Sie zu DASHBOARD -> Meine Apps

- Klicken Sie auf die Schaltfläche "App erstellen", wenn Sie noch keine App haben, um das Berechtigungspaar zu erhalten: Client-ID und Geheimnis

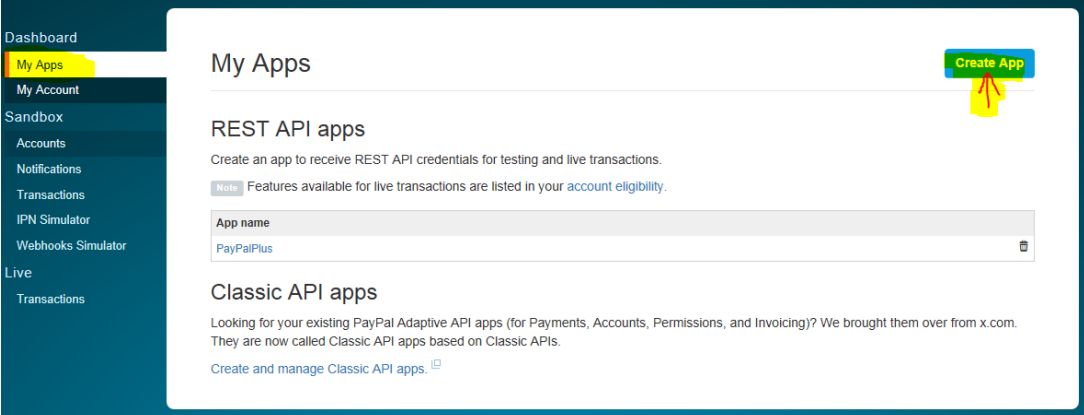

Sobald die App erstellt wurde, klicken Sie auf den Namen der App, um die Details zu Ihrer Client-ID und Ihrem Geheimnis anzuzeigen.

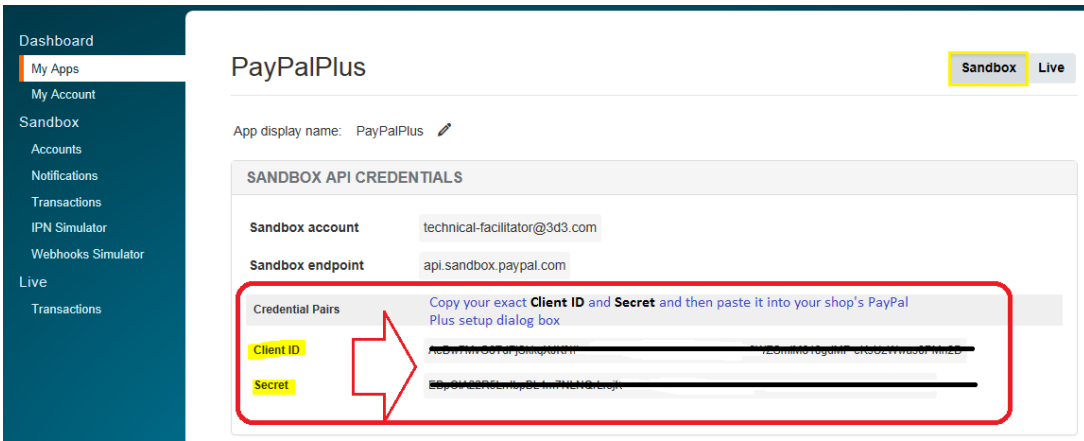

Grundsätzlich muss Ihr Konto zunächst in der Sandbox getestet werden. Sobald alles in Ordnung ist, können Sie zur Live-Umgebung wechseln (wechseln Sie einfach zum Live-Anmeldungspaar auf der Seite Meine Apps).

\*\*\*Möglicherweise müssen Sie die Client-ID und die geheimen Details für die Live-Umgebung kopieren und die Details in den Zahlungseinrichtungsdialog Ihres Shops für PayPal Plus einfügen.

- **2.** Aktivieren Sie "PayPal Plus" in Ihrem Shop
- Öffnen Sie Ihren Shop in ShopFactory
- Klicken Sie auf das zentrale Dropdown-Menü -> Akzeptierte Zahlungsarten
- Markieren Sie "PayPal Plus"
- Klicken Sie auf "Weiter
- Geben Sie die Details Ihres PayPal Plus-Händlerkontos wie gefordert ein:
	- Kunden-ID
	- Geheimnis
	- Markieren Sie Sandbox, wenn sich das Konto noch im Testmodus befindet.
	- Akzeptierte Währung einstellen
	- Markieren Sie "PayPal Plus" unter Zahlungsmethode

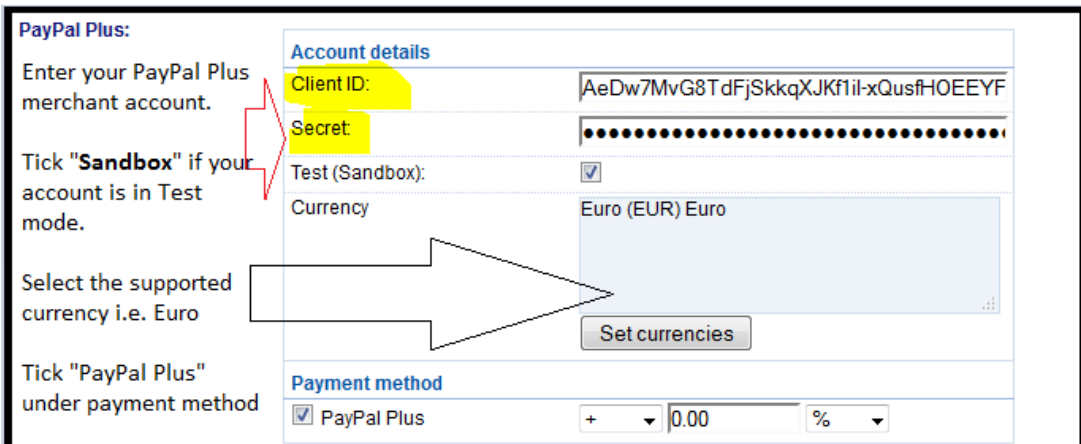

## - Weiter klicken

- Fertigstellen anklicken
- Speichern und veröffentlichen Sie Ihren Shop